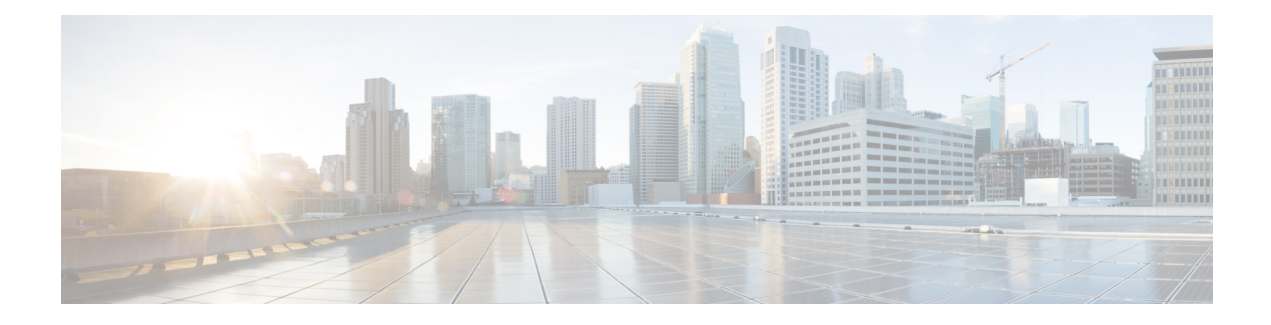

# **Configuring Session Manager**

This chapter describes how to configure Session Manager on Cisco NX-OS devices.

This chapter contains the following sections:

- About Session [Manager,](#page-0-0) on page 1
- [Prerequisites](#page-1-0) for Session Manager, on page 2
- Guidelines and [Limitations](#page-1-1) for Session Manager, on page 2
- [Configuring](#page-1-2) Session Manager, on page 2
- Verifying the Session Manager [Configuration,](#page-4-0) on page 5
- [Configuration](#page-4-1) Example for Session Manager, on page 5
- Additional [References,](#page-5-0) on page 6

# <span id="page-0-0"></span>**About Session Manager**

Session Manager allows you to implement your configuration changes in batch mode. Session Manager works in the following phases:

- Configuration session—Creates a list of commands that you want to implement in Session Manager mode.
- Validation—Provides a basic semantic check on your configuration. Cisco NX-OS returns an error if the semantic check fails on any part of the configuration.
- Verification—Verifies the configuration as a whole, based on the existing hardware and software configuration and resources. Cisco NX-OS returns an error if the configuration does not pass this verification phase.
- Commit—Cisco NX-OS verifies the complete configuration and applies the changes to the device. If a failure occurs, Cisco NX-OS reverts to the original configuration.
- Abort—Discards the configuration changes before implementation.

You can optionally end a configuration session without committing the changes. You can also save a configuration session.

### **High Availability**

Session Manager sessions remain available after a supervisor switchover. Sessions are not persistent across a software reload.

## <span id="page-1-0"></span>**Prerequisites for Session Manager**

Make sure that you have the privilege level required to support the Session Manager commands that you plan to use.

## <span id="page-1-1"></span>**Guidelines and Limitations for Session Manager**

Session Manager has the following configuration guidelines and limitations:

- Configuration for only one service access point (SAP) can be performed using one session.
- Configuration sessions are not persistent across reloads.
- Session Manager supports only access control list (ACL) and quality of service (QoS) features.
- You can create up to 32 configuration sessions.
- You can configure a maximum of 20,000 commands across all sessions.
- You cannot simultaneously execute configuration commands in more than one configuration session or configuration terminal mode. Parallel configurations (for example, one configuration session and one configuration terminal) could cause validation or verification failures in the configuration session.
- If an interface reloads while you are configuring it in a configuration session, Session Manager can accept the commands even if the interface is not present in the device.

## <span id="page-1-2"></span>**Configuring Session Manager**

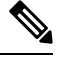

**Note** Be aware that the Cisco NX-OS commands might differ from Cisco IOS commands.

### **Creating a Session**

You can create up to 32 configuration sessions.

#### **SUMMARY STEPS**

- **1. configure session** *name*
- **2.** (Optional) **show configuration session** [*name*]
- **3.** (Optional) **save** *location*

#### **DETAILED STEPS**

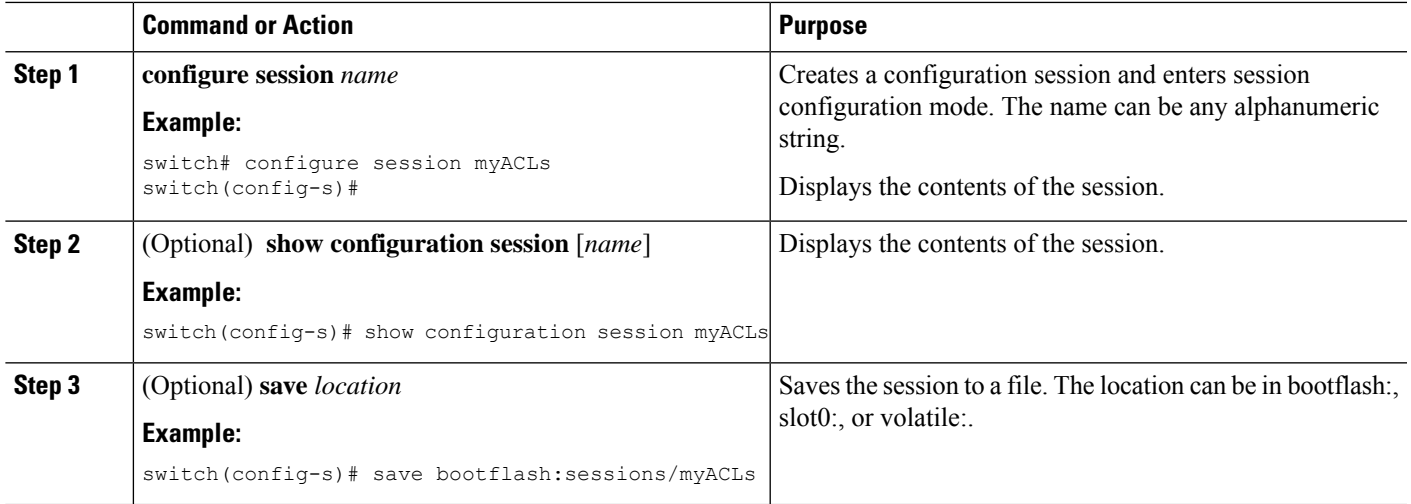

## **Configuring ACLs in a Session**

You can configure ACLs within a configuration session.

#### **SUMMARY STEPS**

- **1. configure session** *name*
- **2. ip access-list** *name*
- **3.** (Optional) **permit** *protocol source destination*
- **4. interface** *interface-type number*
- **5. ip access-group** *name* {**in** | **out**}
- **6.** (Optional) **show configuration session** [*name*]

#### **DETAILED STEPS**

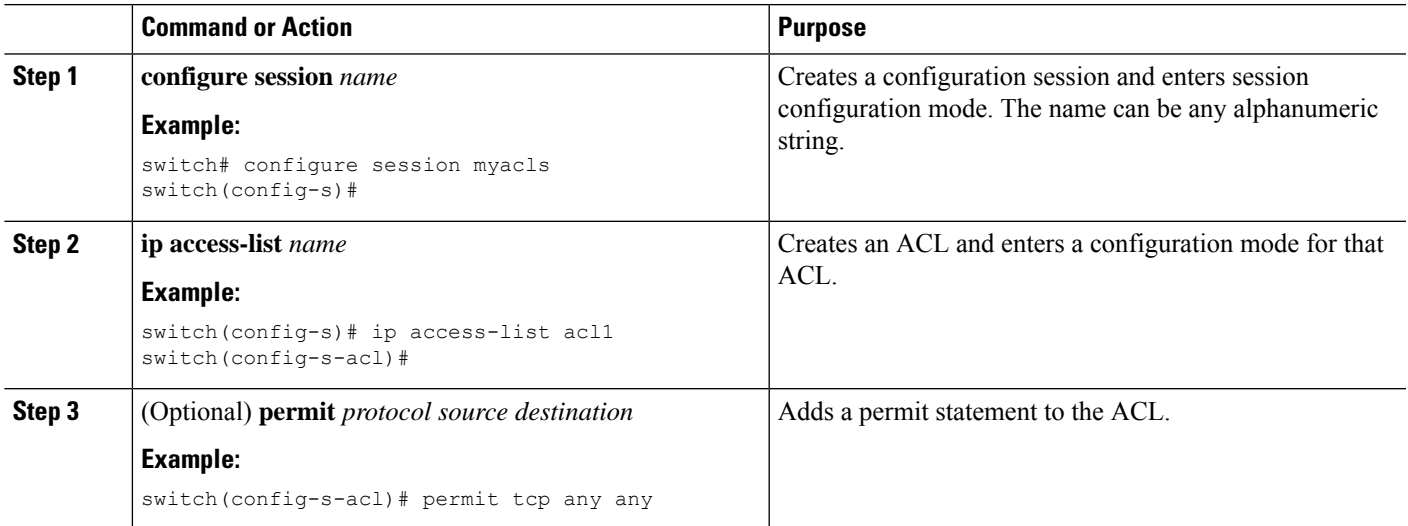

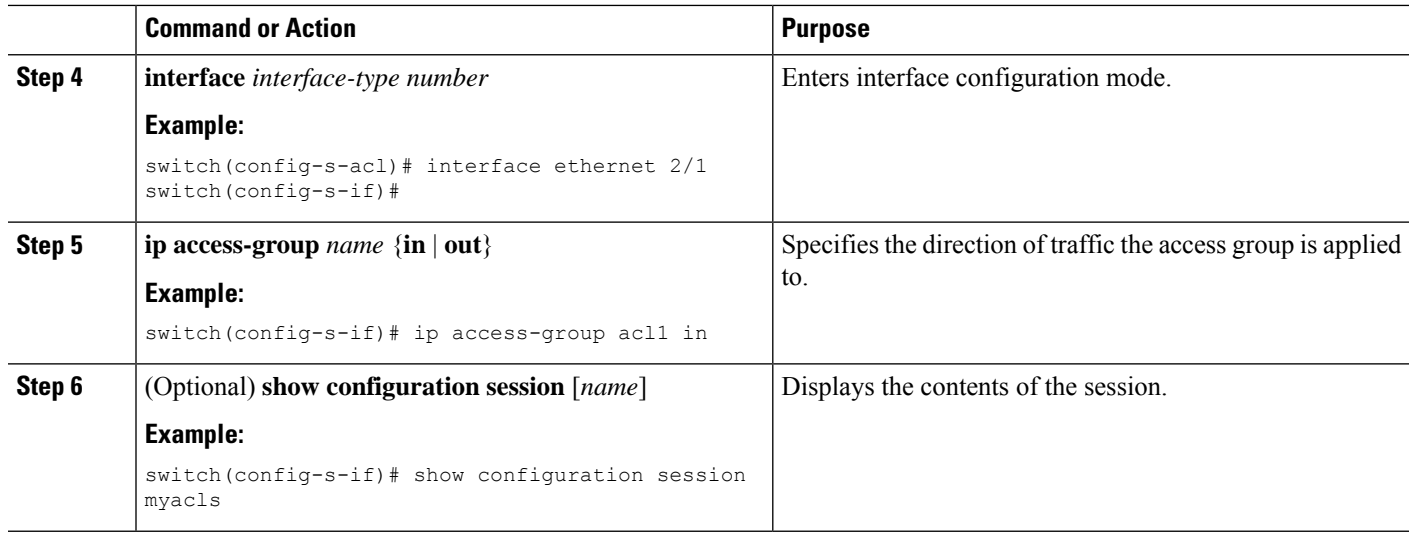

### **Verifying a Session**

Use the following command in session mode to verify a session:

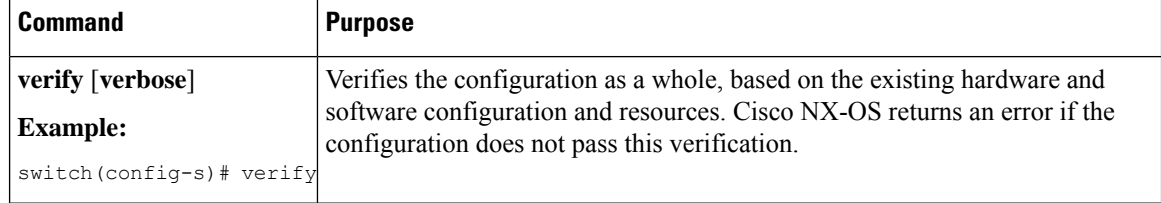

### **Committing a Session**

Use the following command in session mode to commit a session:

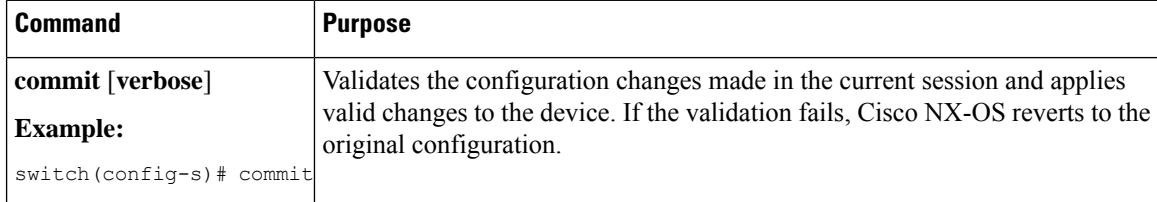

### **Saving a Session**

Use the following command in session mode to save a session:

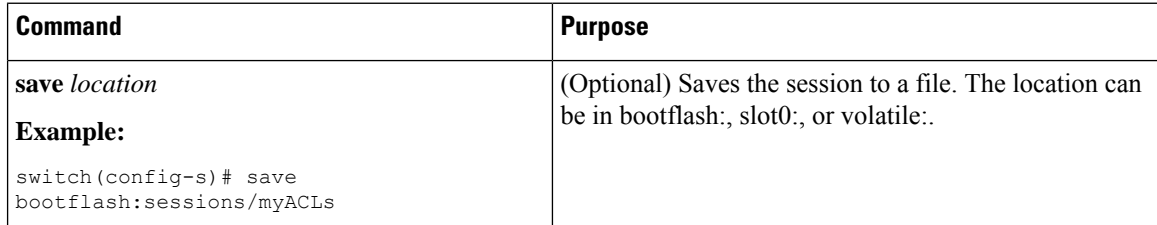

Ш

### **Discarding a Session**

Use the following command in session mode to discard a session:

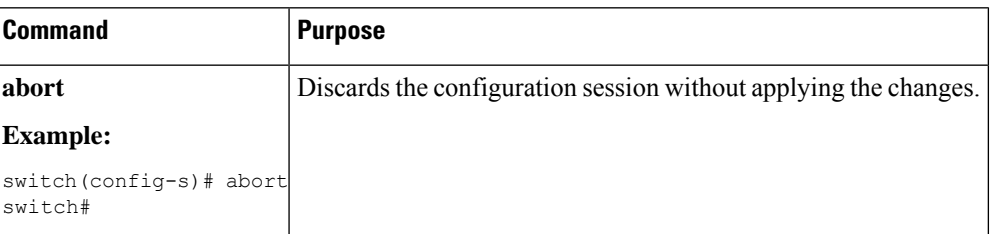

## <span id="page-4-0"></span>**Verifying the Session Manager Configuration**

To display the Session Manager configuration information, perform one of the following tasks:

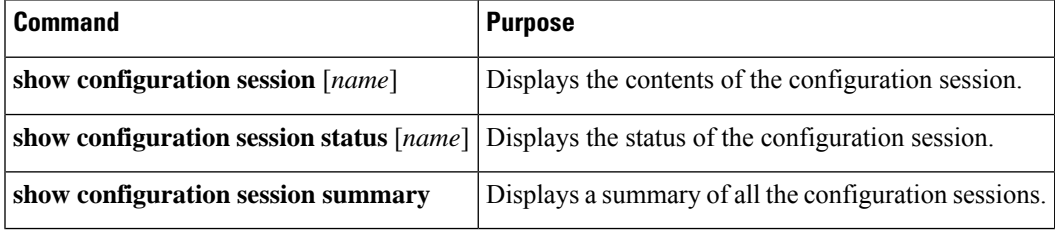

## <span id="page-4-1"></span>**Configuration Example for Session Manager**

This example shows how to create and commit an ACL configuration using Session Manager:

```
switch# configure session ACL_tcp_in
Config Session started, Session ID is 1
Enter configuration commands, one per line. End with CNTL/Z.
switch(config-s)# ip access-list ACL1
switch(config-s-acl)# permit tcp any any
switch(config)# interface e 7/1
switch(config-if)# ip access-group ACL1 in
switch(config-if)# exit
switch(config)# exit
switch# config session ACL_tcp_in
Config Session started, Session ID is 1
Enter configuration commands, one per line. End with CNTL/Z.
switch(config-s)# verify
Verification Successful
switch(config-s)# commit
Commit Successful
switch#
```
# <span id="page-5-0"></span>**Additional References**

### **Related Documents**

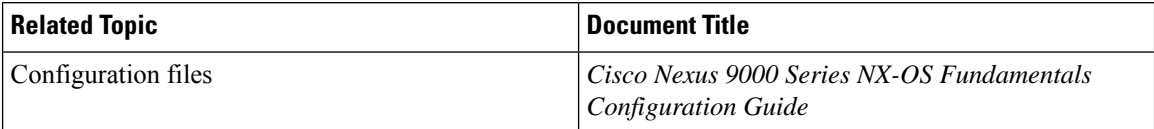